### $\mathbf{d}$   $\mathbf{d}$ **CISCO**

#### **KRATKO UPUTSTVO**

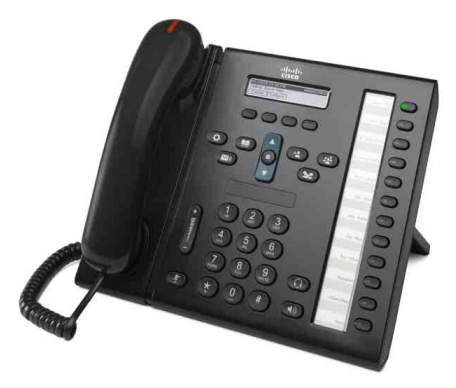

**ZA ADMINISTRATIVNE POMOĆNIKE**

#### **Cisco Unified IP telefon 6961**

- **1** [Biranje broja](#page-0-0)
- **2** [Odgovaranje na poziv](#page-0-1)
- **3** Č[ekanje](#page-0-2)
- **4** [Prenos poziva](#page-0-3)
- **5** [Konferencija](#page-0-4)
- **6** [Prigušivanje tona](#page-0-5)
- **7** [Glasovna pošta](#page-0-6)
- **8** [Skretanje poziva](#page-0-7)
- **9** Prosleđ[ivanje svih poziva](#page-0-8)
- **10** [Istorija poziva](#page-1-0)
- **11** [Katalozi](#page-1-1)
- **12** [Deljene linije](#page-1-2)
- **13** [Postavke](#page-1-3)
- **14** [Navigacija](#page-1-4)
- **15** [Saveti](#page-1-5)

⇖

**Napomena Da biste dobili najbolje rezultate, štampajte na papiru od 8,5 x 14 inča (veličine legal).**

# <span id="page-0-0"></span>**1 Biranje broja**

Da biste uputili poziv, podignite slušalicu i otkucajte broj. Umesto toga možete da pokušate nešto od sledećeg.

#### **Ponovno pozivanje poslednjeg broja**

Pritisnite softverski taster **PonBir** da biste ponovo pozvali broj na svojoj primarnoj liniji. Da biste ponovo pozvali broj na sekundarnoj liniji, najpre pritisnite dugme linije.

#### **Biranje dok je slušalica spuštena**

- **1.** Unesite broj dok je telefon neaktivan.
- **2.** Podignite slušalicu ili pritisnite nešto od sledećeg: dugme linije, softverski taster **Poziv**, dugme slušalice, dugme (1) telefonskog zvučnika ili okruglo dugme **Izbor** na traci za navigaciju.

#### **Brzo biranje**

Unesite broj stavke za brzo biranje i pritisnite softverski taster **Brzo biranje**. Ili pritisnite strelicu **nadole** na traci za navigaciju kad je telefon neaktivan, a zatim dođite do stavke brzog biranja i pritisnite okruglo dugme **Izbor** na traci za navigaciju. Možda takođe imate brza biranja dodeljena nekoj dugmadi duž desne strane telefona.

### <span id="page-0-1"></span>**2 Odgovaranje na poziv**

Novi indikatori poziva:

- **•** Trepćući žuti taster linije
- **Animirana ikona** il ID pozivaoca
- **•** Trepćuće crveno svetlo na slušalici.

Da biste odgovorili na poziv, podignite slušalicu. Umesto toga možete da pritisnete trepćuće žuto dugme linije, softverski taster **Odgovori,** dugme telefonske slušalice ili dugme zvučnika koje ne svetli.

#### **Odgovaranje uz korišćenje više linija**

Ako razgovarate telefonom i primite drugi poziv, na ekranu telefona se nakratko prikazuje poruka. Pritisnite trepćuće žutosmeđe dugme linije da biste odgovorili na drugi poziv i prvi poziv automatski stavili na čekanje.

Vaš telefon podržava jedan poziv za liniju ili više poziva za liniju. Pitajte administratora koja opcija je odgovarajuća za vas.

### <span id="page-0-2"></span>**3 Čekanje**

- **1.** Pritisnite dugme Čekanje  $\leq$ . Prikazuje se ikona čekanja , a dugme linije treperi zelenom bojom.
- **2.** Da biste preuzeli poziv sa čekanja, pritisnite trepćuće zeleno dugme linije ili softverski taster **Nastavi**.

### <span id="page-0-3"></span>**4 Prenos poziva**

- **1.** U toku povezanog poziva (koji nije na čekanju), pritisnite taster **Prenesi** .
- **2.** Unesite broj telefona primaoca prenosa.
- **3.** Pritisnite dugme **Prenesi** ili softverski taster **Prenesi** (pre ili posle odgovora primaoca). Prenos se dovršava.

#### **Prenos između linija**

Možete zajedno da prenesete dva poziva na dve linije, a da pri tom sami ne ostanete u pozivu:

- **1.** U toku povezanog poziva (koji nije na čekanju), pritisnite taster **Prenesi** .
- **2.** Pritisnite dugme linije za drugi poziv (na čekanju). Prenos se dovršava.

### <span id="page-0-4"></span>**5 Konferencija**

- **1.** U toku povezanog poziva (koji nije na čekanju), pritisnite taster **Konferencija** .
- **2.** Uputite novi poziv.
- **3.** Pritisnite dugme **Konferencija** ili softverski taster **Konferencija** (pre ili nakon što druga strana odgovori). Konferencija počinje i na telefonu se prikazuje natpis ..Konferencija".
- **4.** Ponovite ove korake da biste dodali još učesnika. Konferencija se završava kad svi učesnici prekinu vezu.

#### **Konferencija u sklopu različitih linija**

Možete da kombinujete dva poziva na dve linije da biste uspostavili konferenciju. Bićete uključeni u konferenciju.

- **1.** U toku povezanog poziva (koji nije na čekanju), pritisnite taster **Konferencija** .
- **2.** Pritisnite dugme linije za drugi poziv (na čekanju).

#### **Prikazivanje i uklanjanje učesnika**

U toku konferencije pritisnite softverski taster **Detalji**. Da biste uklonili učesnika iz konferencije, dođite do učesnika i pritisnite softverski taster **Ukloni**.

### <span id="page-0-5"></span>**6 Prigušivanje tona**

- **1.** U toku poziva pritisnite taster **Priguši ton** Taster svetli, označavajući da je ton prigušen.
- **2.** Ponovo pritisnite taster **Priguši ton** da biste isključili prigušenje tona.

### <span id="page-0-6"></span>**7 Glasovna pošta**

Novi indikatori poruka:

- **•** Neprekidno crveno svetlo na ručnoj slušalici.
- **•** Isprekidani ton biranja (ukoliko je dostupno)
- Poruka "Nova glasovna pošta" na ekranu

#### **Preslušavanje poruka**

Pritisnite dugme **Poruke**  $\infty$  i pratite govorna obaveštenja. Da biste proverili poruke za određenu liniju, najpre pritisnite dugme linije.

### <span id="page-0-7"></span>**8 Skretanje poziva**

Pritisnite softverski taster **Skreni** kad primate poziv, kad je poziv aktivan ili na čekanju. Funkcija skretanja preusmerava pojedinačni poziv na glasovnu poštu (ili na drugi broj koji je konfigurisao administrator sistema).

### <span id="page-0-8"></span>**9 Prosleđivanje svih poziva**

- **1.** Da biste prosledili pozive primljene na primarnoj liniji na drugi broj, pritisnite softverski taster **Prosl. sve**.
- **2.** Unesite broj telefona ili pritisnite dugme **Poruke** da biste prosledili sve pozive u glasovnu poštu.
- **3.** Potražite potvrdu na ekranu telefona.
- **4.** Da biste otkazali prosleđivanje poziva, pritisnite **Prosl. ISKLJ**.

Da biste konfigurisali prosleđivanje daljinski ili na sekundarnoj liniji, pristupite svojim Web stranicama "Korisničke opcije". Obratite se administratoru sistema da biste saznali detalje.

### <span id="page-1-0"></span>**10 Istorija poziva**

#### **Prikazivanje istorije poziva**

- **1.** Pritisnite dugme **Aplikacije** .
- **2.** Izaberite **Istorija poziva**. (Upotrebite traku za navigaciju i okruglo dugme **Izbor** da biste se pomerili i izabrali.)
- **3.** Izaberite liniju za prikaz. Telefon prikazuje poslednjih 150 propuštenih, upućenih i primljenih poziva.
- **4.** Da biste prikazali detalje o pozivu, dođite do njega i pritisnite softverski taster **dodatno**, a zatim pritisnite **Detalji**.
- **5.** Da biste se vratili na istoriju poziva, pritisnite softverski taster **Nazad**  $\bullet$ . Da biste izašli iz menija "Aplikacije", pritisnite dugme **Aplikacije** .

#### **Prikazivanje samo propuštenih poziva**

- **1.** Prikažite istoriju poziva.
- **2.** Pritisnite softverski taster **Propušteno**.

#### **Prikazivanje samo upućenih poziva**

Pritisnite strelicu nagore na traci za navigaciju kad je telefon neaktivan, pri čemu su svi meniji zatvoreni.

#### **Biranje brojeva iz istorije poziva**

- **1.** Prikažite istoriju poziva ili dođite do propuštenih ili upućenih poziva.
- **2.** Pomerite se do stavke na listi i podignite slušalicu ili pritisnite dugme linije ili dugme **Izbor**. Da biste uredili broj pre biranja, pritisnite ove softverske tastere: **dodatno > UređBr**.

### <span id="page-1-1"></span>**11 Katalozi**

- **1.** Pritisnite dugme **Kontakti**  $\Box$
- **2.** Izaberite katalog. (Upotrebite traku za navigaciju i okruglo dugme **Izbor** da biste se pomerili i izabrali.)
- **3.** Upotrebite tastaturu da biste uneli kriterijume pretrage.
- **4.** Pritisnite softverski taster **Prosledi**.
- **5.** Da biste pozvali broj, dođite do stavke na listi i pritisnite softverski taster **Biraj**.

# <span id="page-1-2"></span>**12 Deljene linije**

Ukoliko delite liniju sa svojim šefom, dugme linije označava aktivnost vezanu za poziv na deljenoj liniji:

- **•** Trepćuće žuto svetlo dolazni poziv na deljenoj liniji. Vi ili vaš šef možete da odgovorite na poziv.
- **•** Dugme linije koje neprekidno svetli crvenom bojom vaš šef razgovara na deljenoj liniji.
- **•** Dugme linije koje treperi crvenom bojom vaš šef je stavio poziv na čekanje na deljenoj liniji. Vi ili vaš nadređeni možete da preuzmete poziv.

## <span id="page-1-3"></span>**13 Postavke**

#### **Jačina tona**

Traka za jačinu tona se nalazi sa leve strane tastature.

- **•** Da biste podesili jačinu tona u ručnoj slušalici, slušalicama koje se stavljaju na glavu ili telefonskom zvučniku, pritisnite dugme **Jačina tona** dok koristite telefon.
- **•** Da biste podesili jačinu tona zvona, pritisnite dugme **Jačina tona** nagore ili nadole.
- **•** Da biste utišali telefon dok zvoni, jedanput pritisnite traku **Jačina tona** nadole (ako ga pritisnete više puta, jačina tona zvona se smanjuje.)

#### **Ton zvona**

- **1.** Pritisnite dugme **Aplikacije**  $\bullet$
- **2.** Izaberite stavku **Prioriteti**. (Upotrebite traku za navigaciju i okruglo dugme **Izbor** da biste se pomerili i izabrali.)
- **3.** Izaberite stavku **Ton zvona**.
- **4.** Izaberite liniju.
- **5.** Pomerajte se kroz listu tonova zvona i pritisnite **Reprod** da biste čuli uzorak.
- **6.** Pritisnite **Postavi** i **Primeni** da biste sačuvali izbor.

#### **Kontrast ekrana**

- **1.** Pritisnite dugme **Aplikacije** .
- **2.** Izaberite stavku **Prioriteti**. (Upotrebite traku za navigaciju i okruglo dugme **Izbor** da biste se pomerili i izabrali.)
- **3.** Izaberite stavku **Kontrast**.
- **4.** Pritisnite traku za navigaciju nagore ili nadole.
- **5.** Pritisnite softverski taster **Sačuvaj**.

# <span id="page-1-4"></span>**14 Navigacija**

#### **Gde je dugmad mojih linija?**

Dvanaest dugmadi linija se nalaze na desnoj strani telefona. Dugmad koja nije dodeljena telefonskim linijama može da se upotrebi za brza biranja i druge funkcije. Obratite se svom administratoru da biste dobili dodatne informacije.

#### **Gde su moji softverski tasteri?**

Četiri softverska tastera se nalaze ispod ekrana telefona. Možete da pritisnete softverski taster **dodatno** (ukoliko je dostupan) da biste prikazali dodatne softverske tastere.

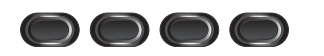

#### **Na koji način se pomeram na listi ili u okviru menija?**

Pritisnite strelice **nagore** ili **nadole** na traci za navigaciju.

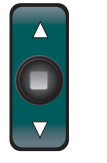

Traka za pomeranje na ekranu označava vaš relativan položaj u okviru liste.

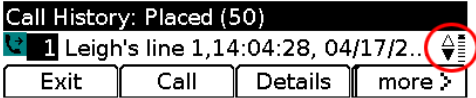

#### **Na koji način biram stavku na listi ili u meniju?**

Označite stavku i pritisnite dugme **Izbor** na sredini trake za navigaciju. Umesto toga možete da upotrebite tastaturu da biste uneli broj odgovarajuće stavke.

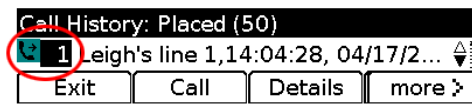

#### **Na koji način izlazim iz menija?**

Da biste zatvorili meni iz bilo kog nivoa, pritisnite dugme odgovarajuće funkcije.

Da biste se vratili za jedan nivo u meniju, pritisnite softverski taster **Izađi** ili **Nazad** .

# <span id="page-1-5"></span>**15 Saveti**

#### **Na koji način pratim stanje većeg broja poziva?**

Boje tastera linije označavaju stanja poziva i mogu da vam pomognu da se orijentišete prilikom upravljanja većim brojem poziva:

- **•** Dolazni poziv trepćuće žuto svetlo
- **•** Povezani poziv neprekidno zeleno svetlo
- **•** Poziv na čekanju trepćuće zeleno svetlo
- **•** Daljinsko korišćenje deljene linije neprekidno crveno svetlo
- **•** Daljinski korišćena deljena linija na čekanju trepćuće crveno svetlo

#### **Koji je najbolji način za korišćenje slušalica koje se stavljaju na glavu?**

Ukoliko upravljate velikim brojem poziva i nosite slušalice koje se stavljaju na glavu, pokušajte da vam dugme slušalica stalno  $\left( \bigcap \right)$  svetli i da, koristeći slušalice, uključujete i isključujete ton za biranje. Kad dugme slušalica koje se nose na glavi svetli, slušalice vam služe kao primarna audio putanja (umesto telefonskog zvučnika).

#### Koja je funkcija softverskog tastera "Prebaci"?

**Prebaci** vam omogućava da se prebacujete sa jednog poziva na drugi i da se privatno konsultujete sa svakom stranom pre nego što dovršite prenos ili konferenciju.

#### **Kako da podesim brza biranja?**

Da biste konfigurisali brza biranja i prilagodili različite funkcije i postavke telefona, upotrebite Web pregledač na računaru da biste pristupili Cisco Unified CM Web stranicama "Korisničke opcije". Obratite se administratoru sistema da biste saznali URL adresu i dodatne informacije.

#### **Gde mogu da nađem kompletan korisnički vodič?**

[http://www.cisco.com/en/US/products/ps10326/products\\_](http://www.cisco.com/en/US/products/ps10326/products_user_guide_list.html) user\_guide\_list.html

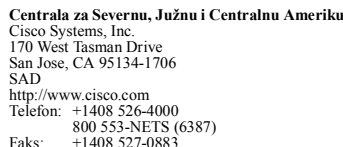

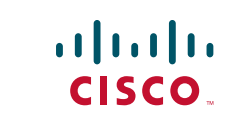

Cisco i Cisco logotip su žigovi kompanije Cisco Systems, Inc. i/ili njenih podružnica u SAD i drugim zemljama. Listu Cisco žigova možete pronaći na adresi [www.cisco.com/go/trademarks](http://www.cisco.com/go/trademarks). Žigovi trećih strana koji se pominju su svojina odgovarajućih vlasnika. Korišćenje reči partner ne označava partnerski odnos između kompanije Cisco i neke druge kompanije. (1005R)

© 2011 Cisco Systems, Inc. Sva prava zadržana.

Objavljeno 24.5.2011., OL-25127-01